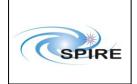

SPIRE Warm Units EMC Conductive Emissions Procedures for IST Sunil D.Sidher **Ref:** SPIRE-RAL-PRC-

002946

**Issue:** 1.0

**Date:** 17<sup>th</sup> July 2007

**Page:** 1 of 15

#### 1. Introduction

This document describes the procedures to be used for the EMC Conductive Emissions (CE) Test with the SPIRE Warm Units. These procedures are valid only for the SPIRE Warm Units (**before integration of FM DRCU with the FPU**). The transition to and from the mode for the CE measurements is as follows:

- OFF to STBY. Note that the STBY mode is known as REDY mode in SPIRE terminology. In this mode only SPIRE HK is being generated.
- STBY to "PHOTOPS", where "PHOTOPS" refers to a dummy mode where SPIRE is Prime Instrument and generating both Photometer science and HK data at the nominal data rate. SPIRE should be in this mode for the duration of the EMC CE tests.
- "PHOTOPS" to STBY
- STBY to OFF

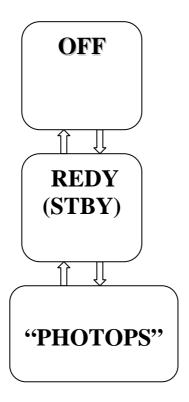

These procedures should only be used before integration with the FPU. Since these procedures use standalone TCL scripts they do not require initiation from the I-EGSE, although the I-EGSE will be used to monitor the progress of the tests and to archive test data.

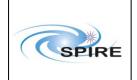

SPIRE Warm Units EMC Conductive Emissions Procedures for IST Sunil D.Sidher **Ref:** SPIRE-RAL-PRC-

002946

**Issue:** 1.0

**Date:** 17<sup>th</sup> July 2007

**Page:** 2 of 15

#### 1.1 Scope

These procedures are intended for execution on the SPIRE Warm Units only, i.e. the FM DPU and DRCU. The FPU must not be connected in any way to the Warm Units.

#### 1.2 Applicable Documents

| AD#  | Title       |            |      | Reference            | Issue# | Date                       |
|------|-------------|------------|------|----------------------|--------|----------------------------|
| AD01 | SPIRE       | Functional | Test | SPIRE-RAL-DOC-001652 | 1.4    | 22 <sup>nd</sup> July 2005 |
|      | Specificati | on         |      |                      |        |                            |

#### 1.3 Reference Documents

| RD#  | Title                        | Reference            | Issue# | Date                       |
|------|------------------------------|----------------------|--------|----------------------------|
| RD01 | SPIRE Instrument User Manual | SPIRE-RAL-PRJ-002395 | 1.0    | 8 <sup>th</sup> April 2005 |

## 1.4 Change Record

| Doc   | Issue# | Changes                                          | Date of Change             |
|-------|--------|--------------------------------------------------|----------------------------|
| Issue | 1.0    | First version prepared for IST EMC CE Tests with | 17 <sup>th</sup> July 2007 |
|       |        | Warm Units                                       |                            |

## 1.5 Open Issues

#### 1.6 Constraints

These procedures are only valid for the IST EMC CE test on the SPIRE Warm Units and should *not* be used after the FPU has been integrated with the FM DRCU.

## 1.7 List of Acronyms

| AND  | Alpha Numeric Display       |  |  |
|------|-----------------------------|--|--|
| AVM  | Avionics Model              |  |  |
| BSM  | Beam Steering Mirror        |  |  |
| CCS  | Central Checkout System     |  |  |
| CDMU | Command and Data Management |  |  |
|      | Unit                        |  |  |
| CE   | Conductive Emissions        |  |  |

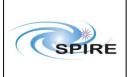

SPIRE Warm Units EMC Conductive
Emissions Procedures for IST
Sunil D.Sidher

**Ref:** SPIRE-RAL-PRC-

002946

**Issue:** 1.0

**Date:** 17<sup>th</sup> July 2007

**Page:** 3 of 15

| _ ~-   |                                   |
|--------|-----------------------------------|
| DCU    | Detector Control Unit             |
| DPU    | Digital Processing Unit           |
| DRCU   | Detector Readout and Control Unit |
| EGSE   | Electrical Ground Support         |
|        | Equipment                         |
| EMC    | Electromagnetic Compatibility     |
| FM     | Flight Model                      |
| FPU    | Focal Plane Unit                  |
| I-EGSE | Instrument EGSE                   |
| IST    | Integrated Systems Test           |
| MCU    | Mechanism Control Unit            |
| SMEC   | Spectrometer Mechanism            |
| WU     | Warm Units                        |

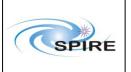

# SPIRE Warm Units EMC Conductive Emissions Procedures for IST Sunil D.Sidher

**Ref:** SPIRE-RAL-PRC-

002946

**Issue:** 1.0

**Date:** 17<sup>th</sup> July 2007

**Page:** 4 of 15

## Table of contents

| 2<br>2<br>2<br>2 |
|------------------|
| 2<br>2<br>2      |
| 2<br>2           |
| 2<br>2           |
| 2                |
|                  |
| 2                |
|                  |
| 5                |
| 5                |
| 6                |
| 6                |
| 6                |
| 6                |
| 7                |
| 7                |
| 7                |
| 10               |
| 12               |
| 14               |
|                  |

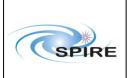

SPIRE Warm Units EMC Conductive Emissions Procedures for IST Sunil D.Sidher **Ref:** SPIRE-RAL-PRC-

002946

**Issue:** 1.0

**Date:** 17<sup>th</sup> July 2007

**Page:** 5 of 15

#### 2. Test Configuration

The main differences between the AVM and the FM configurations are with respect to the hardware. On the SPIRE AVM hardware the Warm Units and the FPU are substituted by a DRCU simulator.

#### 2.1 FM Test Configuration

This is the required configuration prior to the start of the test:

#### SPIRE WU:

- The SPIRE FM DRCU should be interconnected with the SPIRE FM DPU, both PRIME and REDUNDANT interfaces.
- The SPIRE FM DRCU NOMINAL and REDUNDANT power interfaces to the Herschel satellite should be connected.
- The SPIRE FM DPU NOMINAL and REDUNDANT 1553 interfaces to the Herschel satellite should be connected.
- The SPIRE FM DPU NOMINAL and REDUNDANT power interfaces to the Herschel satellite should be connected.

#### HCDMU:

- The Bus list selected on the HCDMU should be as appropriate for the planned activity. If SPIRE is to put into an "Operations" mode then bus list should be for SPIRE Prime Instrument, (i.e., 27 TM slots allocated for SPIRE telemetry). For the NOMINAL side tests the BUS Configuration should be SPIRE Nominal (i.e, RT=21) and for the REDUNDANT side test the BUS Configuration should be SPIRE Redundant (i.e, RT=22).
- The HCDMU and CCS should be interconnected.

#### CCS:

• The SPIRE MIB should be imported on the CCS.

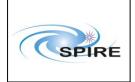

SPIRE Warm Units EMC Conductive Emissions Procedures for IST Sunil D.Sidher **Ref:** SPIRE-RAL-PRC-

002946

**Issue:** 1.0

**Date:** 17<sup>th</sup> July 2007

**Page:** 6 of 15

#### 3. IST WU EMC CE Procedures Overview

#### 3.1 General instructions for executing the test procedures

- Section 3.2 of this document specifies the sequence to be executed. Each of the steps in the sequence has a detailed specification in section 4.
- The detailed procedures in section 4 include blank boxes where the actual values of parameters can
  be noted. Based on the comparison with the expected values the success or failure of a step should be
  recorded in the final column of the table.
- The last row in a procedure table should be used to record the overall Pass/Fail result of each test.
- In general any text in boldface in the procedural steps indicates an action which may have to be performed manually by the CCS staff.

#### 3.2 Test Sequences

#### 3.2.1 WU EMC CE Test Sequence

This section specifies the sequence to be executed for switching between OFF and PHOTOPS modes. Maximum estimated times for executing a test sequence are also given.

| Procedure Name              | Purpose                           | Duration |
|-----------------------------|-----------------------------------|----------|
| SPIRE-IST-WU-EMC-CE-OFF-TO- | To switch SPIRE from OFF to STBY  | ~5 min   |
| STBY                        | mode                              |          |
| SPIRE-IST-WU-EMC-CE-STBY-   | To switch SPIRE from STBY to      | ~5 min   |
| TO-PHOTOPS                  | "PHOTOPS" mode                    |          |
| SPIRE-IST-WU-EMC-CE-        | To switch SPIRE from "PHOTOPS" to | ~5 min   |
| PHOTOPS-TO-STBY             | STBY mode                         |          |
| SPIRE-IST-WU-EMC-CE-STBY-   | To switch SPIRE from STBY to OFF  | ~5 min   |
| TO-2OFF                     |                                   |          |

Total: ~ 20 min

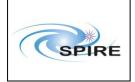

SPIRE Warm Units EMC Conductive Emissions Procedures for IST Sunil D.Sidher **Ref:** SPIRE-RAL-PRC-

002946

**Issue:** 1.0

**Date:** 17<sup>th</sup> July 2007

**Page:** 7 of 15

## 4. Detailed IST WU EMC CE Procedures

#### 4.1 Procedures

#### 4.1.1 Procedure SPIRE-IST-WU-EMC-CE-OFF-TO-STBY

| Version               | 1.0                                                                             |  |  |  |
|-----------------------|---------------------------------------------------------------------------------|--|--|--|
| Date                  | 17 <sup>th</sup> July 2007                                                      |  |  |  |
| Purpose               | To switch the SPIRE instrument from OFF to STBY mode                            |  |  |  |
| Initial configuration | SPIRE DPU and DRCU are switched off                                             |  |  |  |
| Final configuration   | SPIRE is in STBY mode:                                                          |  |  |  |
| _                     | SPIRE DPU and DRCU are on                                                       |  |  |  |
|                       | Generating Nominal HK reports at 4 second intervals                             |  |  |  |
|                       | Generating Critical HK reports at 2 second intervals                            |  |  |  |
| Preconditions         | SPIRE FM DPU and DRCU are electrically integrated with the Herschel             |  |  |  |
|                       | Satellite                                                                       |  |  |  |
|                       | SPIRE MIB is imported in the CCS database.                                      |  |  |  |
|                       | CCS is up and running                                                           |  |  |  |
|                       | DPU AND OBS PARAMETERS AND is selected on the CCS                               |  |  |  |
|                       | SFT PARAMETERS AND is selected on the CCS                                       |  |  |  |
| Duration              | 5 minutes                                                                       |  |  |  |
| Pass/Fail criteria    | Nominal and Critical HK reports start being generated at their nominal rates of |  |  |  |
|                       | 0.25Hz and 0.5Hz respectively.                                                  |  |  |  |

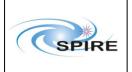

# SPIRE Warm Units EMC Conductive Emissions Procedures for IST Sunil D.Sidher

**Ref:** SPIRE-RAL-PRC-

002946

**Issue:** 1.0

**Date:** 17<sup>th</sup> July 2007

**Page:** 8 of 15

| Step | Description                                                                                                    | Parameter    | Expected Values Before/After      | Actual Values Before/After | Pass/<br>Fail |
|------|----------------------------------------------------------------------------------------------------|--------------|-----------------------------------|----------------------------|---------------|
| 1    | Power ON the SPIRE DPU NOMINAL unit using the dedicated spacecraft LCL line and configure                                                                                                    | _            | _                                 | _                          |               |
|      | 1553 Spacecraft bus for SPIRE DPU<br>(RT = 21)                                                                                                    |              |                                   |                            |               |
| 2    | Wait for the boot software to produce at least 2 event packets (5,1)                                                                                                    | _            | _                                 | _                          |               |
| 3    | Execute TCL script SPIRE-IST-DBG-<br>OFF2DPUON.tcl – Issue 1.1                                                                                                    | _            | _                                 | _                          |               |
| 4    | Nominal and Critical HK packets should arrive at the CCS for 10 seconds:  SPIRE Nominal HK:  • (type ,subtype) : (3,25)  • APID : 0x502  SPIRE Critical HK:  • (type ,subtype) : (3,25)  • APID: 0x500 |              |                                   | _                          |               |
| 5    | For this 10 second period check that TM1N and TM2N parameters incremented as indicated                                                                                                    | TM1N<br>TM2N | @ 0.5Hz<br>@ 1Hz                  | _                          |               |
| 6    | After this 10 second interval check that all HK TM reception has stopped                                                                                                    | TM1N<br>TM2N | Not incrementing Not incrementing | _<br>_                     |               |
| 7    | Power ON the SPIRE DRCU<br>NOMINAL unit using the dedicated<br>spacecraft LCL line.                                                                                                    | _            | _                                 | _                          |               |
| 8    | Execute TCL script SPIRE-IST-DBG-DPUON2STBY.tcl – Issue 1.2                                                                                                    | _            | _                                 | _                          |               |
| 9    | Check that the THSK parameter is refreshing every 4 seconds                                                                                                    | THSK         | Refreshing @ 0.25Hz               | _                          |               |

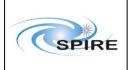

SPIRE Warm Units EMC Conductive
Emissions Procedures for IST
Sunil D.Sidher

**Ref:** SPIRE-RAL-PRC-

002946

**Issue:** 1.0

**Date:** 17<sup>th</sup> July 2007

**Page:** 9 of 15

| Step | Description                      | Parameter  | <b>Expected Values</b>        | Actual       | Pass/ |
|------|----------------------------------|------------|-------------------------------|--------------|-------|
|      |                                  |            | Before/After                  | Values       | Fail  |
|      |                                  |            |                               | Before/After |       |
| 10   | Check that TM1N and TM2N         | TM1N       | Incrementing by 2             |              |       |
|      | parameters are incrementing as   |            | every 4 seconds               |              |       |
|      | indicated                        |            |                               |              |       |
|      |                                  | TM2N       | Incrementing by               |              |       |
|      |                                  |            | one every 4                   |              |       |
|      |                                  |            | seconds                       |              |       |
| 11   | Check that the DRCU parameters   | SCUP5V     | $\sim 5.2 \pm 0.5 \text{V}$   |              |       |
|      | show nominal values.             | SCUP9V     | ~ 9.0 ± 0.2V                  |              |       |
|      |                                  | SCUM9V     | $\sim -9.0 \pm 0.2 \text{V}$  |              |       |
|      |                                  |            |                               |              |       |
|      |                                  | BIASP5V    | $\sim 5.1 \pm 0.5 \text{V}$   |              |       |
|      |                                  | BIASP9V    | $\sim 9.0 \pm 0.2 \text{V}$   |              |       |
|      |                                  | BIASM9V    | $\sim -9.0 \pm 0.2 \text{V}$  |              |       |
|      |                                  |            |                               |              |       |
|      |                                  | MCUBITSTAT | 0/1                           |              |       |
|      |                                  | MCUP5V     | $\sim 5.0 \pm 0.3 \text{V}$   |              |       |
|      |                                  | MCUP14V    | $\sim 14.0 \pm 0.6 \text{V}$  |              |       |
|      |                                  | MCUM14V    | $\sim -140 \pm 0.6 \text{V}$  |              |       |
|      |                                  | MCUP15V    | $\sim 15.0 \pm 0.6 \text{V}$  |              |       |
|      |                                  | MCUM15V    | $\sim -15.0 \pm 0.6 \text{V}$ |              |       |
| 12   | Check that SPIRE is in REDY mode | MODE       | DRCU_ON/REDY                  |              |       |

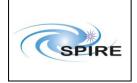

SPIRE Warm Units EMC Conductive Emissions Procedures for IST Sunil D.Sidher **Ref:** SPIRE-RAL-PRC-

002946

**Issue:** 1.0

**Date:** 17<sup>th</sup> July 2007

**Page:** 10 of 15

#### 4.1.2 Procedure SPIRE-IST-WU-EMC-CE-STBY-TO-PHOTOPS

| Version               | 1.0                                                                                  |  |  |  |
|-----------------------|--------------------------------------------------------------------------------------|--|--|--|
| Date                  | 17 <sup>th</sup> July 2007                                                           |  |  |  |
| Purpose               | To switch SPIRE from STBY to "PHOTOPS" mode                                          |  |  |  |
| Initial configuration | SPIRE DPU and DRCU are ON                                                            |  |  |  |
|                       | • SPIRE is in REDY mode                                                              |  |  |  |
| Final configuration   | SPIRE is Prime Instrument and in "PHOTOPS" mode:                                     |  |  |  |
|                       | <ul> <li>Generating critical and nominal HK at 0.5Hz and 1Hz respectively</li> </ul> |  |  |  |
|                       | <ul> <li>Generating photometer test pattern data at ~ 18 packets/s</li> </ul>        |  |  |  |
|                       | Generating MCU test pattern data at 2 packets/s                                      |  |  |  |
| Preconditions         | <ul> <li>SPIRE MIB is imported in the CCS database.</li> </ul>                       |  |  |  |
|                       | CCS is up and running                                                                |  |  |  |
|                       | <ul> <li>DPU AND OBS PARAMETERS and FUNCTIONAL TEST</li> </ul>                       |  |  |  |
|                       | PARAMETERS ANDs are selected on the CCS                                              |  |  |  |
| Duration              | 5 minutes                                                                            |  |  |  |
| Pass/Fail criteria    | SPIRE is Prime Instrument and in "PHOTOPS" mode:                                     |  |  |  |
|                       | <ul> <li>Generating critical and nominal HK at 0.5Hz and 1Hz respectively</li> </ul> |  |  |  |
|                       | • Generating Photometer and MCU test pattern data at ~ 18 packets/s and              |  |  |  |
|                       | 2 packets/s respectively                                                             |  |  |  |

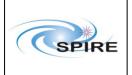

SPIRE Warm Units EMC Conductive
Emissions Procedures for IST
Sunil D.Sidher

**Ref:** SPIRE-RAL-PRC-

002946

**Issue:** 1.0

**Date:** 17<sup>th</sup> July 2007

**Page:** 11 of 15

| Step   | Description                                                                                                    | Parameter    | Expected Values Before/After            | Actual<br>Values<br>Before/Af<br>ter | Success/<br>Failure |
|--------|----------------------------------------------------------------------------------------------------|--------------|-----------------------------------------|--------------------------------------|---------------------|
| 1      | Execute TCL script SPIRE-IST-WU-<br>EMC-CE-STBY2PHOTOPS.tcl –<br>Issue 1.0                                           | _            | _                                       | _                                    |                     |
| 2      | Check that THSK parameter is refreshing every second                                                                 | THSK         | Refreshing @ 1Hz                        | _                                    |                     |
| 3      | Check that TM1N and TM2N parameters are incrementing as indicated                                                    | TM1N<br>TM2N | @ 0.5Hz<br>@ 1Hz                        | _                                    |                     |
| 4      | Check that TM3N is incrementing as indicated                                                                         | TM3N         | ~18-20 Hz                               | _                                    |                     |
| 5      | Check that TM5N is incrementing as indicated                                                                         | TM5N         | Incrementing by ~4-5 every 2 seconds    | _                                    |                     |
| 6      | Check that DCUFRAMECNT and MCUFRAMECNT on the FUNCTIONAL TEST PARAMETERS AND are                                     | DCUFRAMECNT  | ~18-20 Hz                               | _                                    |                     |
|        | incrementing as indicated                                                                                            | MCUFRAMECNT  | Incrementing by ~96-100 every 2 seconds | _                                    |                     |
| 7      | Check that the MODE parameter is set to RAW value 0xFFCE for the "PHOTOPS" mode                                      | MODE         | REDY (0x200) /<br>0xFFCE                |                                      |                     |
| Toot I | Note that "PHOTOPS" is a dummy value for the EMC CE activities – no converted value is defined.  Result (Pass/Fail): |              |                                         |                                      |                     |

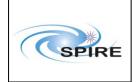

SPIRE Warm Units EMC Conductive
Emissions Procedures for IST
Sunil D.Sidher

**Ref:** SPIRE-RAL-PRC-

002946

**Issue:** 1.0

**Date:** 17<sup>th</sup> July 2007

**Page:** 12 of 15

#### 4.1.3 Procedure SPIRE-IST-WU-EMC-CE-PHOTOPS-TO-STBY

| Version               | 1.0                                                          |  |  |  |  |  |  |
|-----------------------|--------------------------------------------------------------|--|--|--|--|--|--|
| Date                  | 17 <sup>th</sup> July 2007                                   |  |  |  |  |  |  |
| Purpose               | To switch SPIRE from "PHOTOPS" to STBY mode                  |  |  |  |  |  |  |
| Initial configuration | SPIRE DPU and DRCU are ON                                    |  |  |  |  |  |  |
| _                     | SPIRE is Prime Instrument                                    |  |  |  |  |  |  |
|                       | SPIRE is in "PHOTOPS" mode and generating photometer and MCU |  |  |  |  |  |  |
|                       | test pattern data, as well as HK                             |  |  |  |  |  |  |
| Final configuration   | SPIRE is in STBY mode:                                       |  |  |  |  |  |  |
|                       | Generating only critical and nominal HK at 0.5Hz and 0.25Hz  |  |  |  |  |  |  |
|                       | respectively                                                 |  |  |  |  |  |  |
| Preconditions         | SPIRE MIB is imported in the CCS database.                   |  |  |  |  |  |  |
|                       | CCS is up and running                                        |  |  |  |  |  |  |
|                       | DPU AND OBS PARAMETERS and FUNCTIONAL TEST                   |  |  |  |  |  |  |
|                       | PARAMETERS ANDs are selected on the CCS                      |  |  |  |  |  |  |
| Duration              | 5 minutes                                                    |  |  |  |  |  |  |
| Pass/Fail criteria    | SPIRE is in STBY mode                                        |  |  |  |  |  |  |

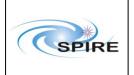

SPIRE Warm Units EMC Conductive Emissions Procedures for IST Sunil D.Sidher **Ref:** SPIRE-RAL-PRC-

002946

**Issue:** 1.0

**Date:** 17<sup>th</sup> July 2007

**Page:** 13 of 15

| Step | Description                                                                       | Parameter                | Expected Values Before/After        | Actual Values Before/After | Success/<br>Failure |
|------|-----------------------------------------------------------------------------------|--------------------------|-------------------------------------|----------------------------|---------------------|
| 1    | Execute TCL script SPIRE-IST-<br>WU-EMC-CE-<br>PHOTOPS2STBY.tcl – Issue 1.0       | _                        | _                                   | _                          |                     |
| 2    | Check that the THSK parameter is refreshing every 4 seconds                       | THSK                     | Refreshing @ 0.25Hz                 | _                          |                     |
| 3    | Check that TM1N and TM2N parameters are incrementing as indicated                 | TMIN                     | Incrementing by 2 every 4 seconds   | _                          |                     |
|      |                                                                                   | TM2N                     | Incrementing by one every 4 seconds |                            |                     |
| 4    | Check that TM3N and TM5N have stopped incrementing                                | TM3N TM5N                | _                                   | _                          |                     |
| 5    | Check that DCUFRAMECNT and MCUFRAMECNT on the FUNCTIONAL TEST PARAMETERS AND have | DCUFRAMECNT  MCUFRAMECNT | _                                   | _                          |                     |
| 6    | check that SPIRE is in REDY mode (RAW 0x200)                                      | MODE                     | 0xFFCE/0x200<br>(REDY)              |                            |                     |

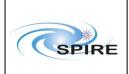

SPIRE Warm Units EMC Conductive
Emissions Procedures for IST
Sunil D.Sidher

**Ref:** SPIRE-RAL-PRC-

002946

**Issue:** 1.0

**Date:** 17<sup>th</sup> July 2007

**Page:** 14 of 15

#### 4.1.4 Procedure SPIRE-IST-WU-EMC-CE-STBY-TO-OFF

| Version               | 1.0                                                         |  |  |  |  |  |  |
|-----------------------|-------------------------------------------------------------|--|--|--|--|--|--|
| Date                  | 17 <sup>th</sup> July 2007                                  |  |  |  |  |  |  |
| Purpose               | To switch SPIRE from STBY mode to OFF                       |  |  |  |  |  |  |
| Initial configuration | SPIRE DPU and DRCU are ON                                   |  |  |  |  |  |  |
|                       | SPIRE is in STBY mode:                                      |  |  |  |  |  |  |
|                       | Generating only critical and nominal HK at 0.5Hz and 0.25Hz |  |  |  |  |  |  |
|                       | respectively                                                |  |  |  |  |  |  |
| Final configuration   | SPIRE is OFF:                                               |  |  |  |  |  |  |
|                       | DPU and DRCU are both OFF                                   |  |  |  |  |  |  |
| Preconditions         | SPIRE MIB is imported in the CCS database.                  |  |  |  |  |  |  |
|                       | CCS is up and running                                       |  |  |  |  |  |  |
|                       | DPU AND OBS PARAMETERS is selected on the CCS               |  |  |  |  |  |  |
|                       | SFT PARAMETERS AND is selected on the CCS                   |  |  |  |  |  |  |
| Duration              | 5 minutes                                                   |  |  |  |  |  |  |
| Pass/Fail criteria    | SPIRE instrument is OFF                                     |  |  |  |  |  |  |

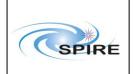

# SPIRE Warm Units EMC Conductive **Emissions Procedures for IST**

Sunil D.Sidher

Ref: SPIRE-RAL-PRC-

002946

1.0 Issue:

17<sup>th</sup> July 2007 Date:

15 of 15 Page:

| Step                     | Description                   | Parameter  | Expected     | Actual       | Success/ |  |  |
|--------------------------|-------------------------------|------------|--------------|--------------|----------|--|--|
|                          |                               |            | Values       | Values       | Failure  |  |  |
|                          |                               |            | Before/After | Before/After |          |  |  |
| 1                        | Execute TCL script SPIRE-IST- | _          |              | _            |          |  |  |
|                          | DBG-STBY2OFF.tcl – Issue 1.2  |            |              |              |          |  |  |
| 2                        | Check that TM1N and TM2N      | TM1N       | _            | _            |          |  |  |
|                          | parameters have both stopped  |            |              |              |          |  |  |
|                          | incrementing                  |            |              |              |          |  |  |
|                          |                               | TM2N       | <u>—</u>     | _            |          |  |  |
| 3                        | Check that the MCU has been   | MCUBITSTAT | 1/0          |              |          |  |  |
|                          | switched off                  |            |              |              |          |  |  |
| 4                        | Check that SPIRE is in        | MODE       | DRCU_ON      |              |          |  |  |
|                          | DRCU_ON mode                  |            |              |              |          |  |  |
| 5                        | Power OFF the SPIRE DRCU      | _          |              |              |          |  |  |
|                          | NOMINAL unit.                 |            |              |              |          |  |  |
| 6                        | Power OFF the SPIRE DPU       | _          | _            | _            |          |  |  |
|                          | NOMINAL unit.                 |            |              |              |          |  |  |
| Test Result (Pass/Fail): |                               |            |              |              |          |  |  |

NOTE: IF THE DPU IS TO BE POWERED ON AGAIN, PLEASE WAIT ~2 MINUTES AFTER EXECUTION OF SPIRE-IST-WU-EMC-CE-STBY2OFF.